## **User Interface - Bug #6483**

# **SYSTEM-DIALOG GET-FILE AT-WEB-BROWSER UPLOAD doesn't open file selection dialog in Chrome**

06/02/2022 05:21 AM - Hynek Cihlar

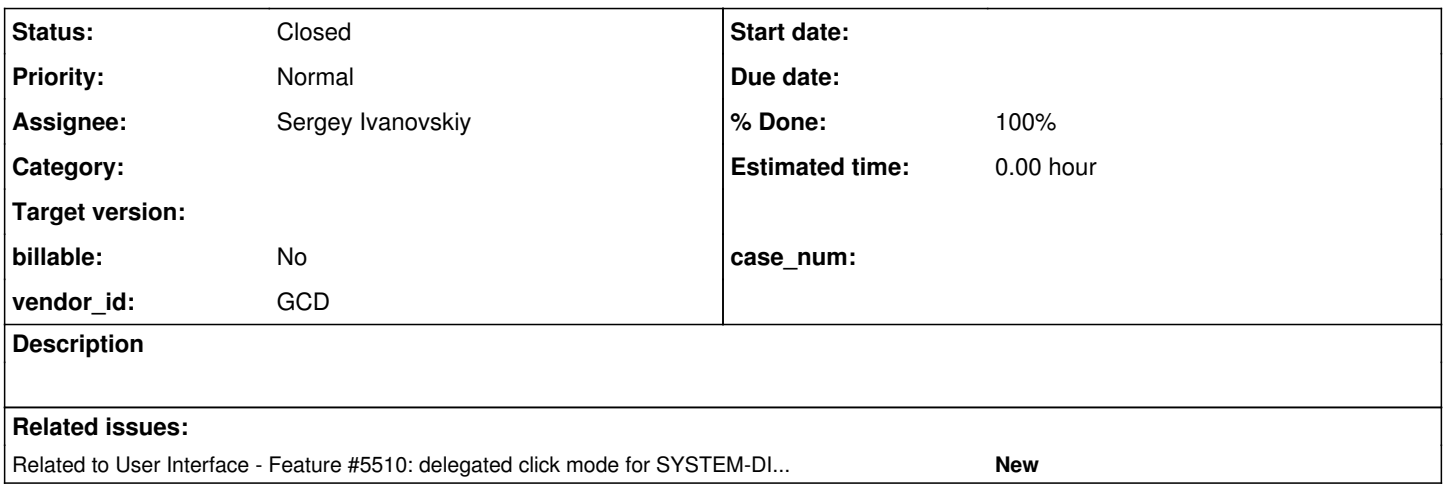

### **History**

#### **#1 - 06/02/2022 05:22 AM - Hynek Cihlar**

The following test case shows this issue. Clicking on the Upload button and OK in the security dialog doesn't do anything in Linux/Chrome 101.0.4951.64. In Linux/Firefox this works OK.

```
define button Upload.
define frame f Upload with side-labels.
enable all with frame f.
def var fName as char.
on choose of Upload do:
   SYSTEM-DIALOG GET-FILE fName AT-WEB-BROWSER UPLOAD.
   if fName <> ? and length(fName) > 0 then message "File uploaded successfully as" fName.
   else message "Upload failed!".
end.
```
wait-for close of this-procedure.

**#2 - 06/02/2022 05:23 AM - Hynek Cihlar**

*- Related to Feature #5510: delegated click mode for SYSTEM-DIALOG GET-FILE added*

## **#3 - 06/02/2022 08:37 AM - Sergey Ivanovskiy**

Should I work on this issue?

#### **#4 - 06/02/2022 08:47 AM - Sergey Ivanovskiy**

The last my test was done with this program

DEFINE VARIABLE sourcefile AS CHARACTER NO-UNDO. DEFINE VARIABLE targetfile AS CHARACTER NO-UNDO FORMAT "x(20)" VIEW-AS FILL-IN. DEFINE VARIABLE OKpressed AS LOGICAL NO-UNDO INITIAL TRUE. Main: REPEAT: SYSTEM-DIALOG GET-FILE sourcefile MULTIPLE AT-WEB-BROWSER UPLOAD DIR "/home/..../projects/testcases/uast/demo" TITLE "Choose Image to Copy" FILTERS "images" "\*.png, \*.jpeg, \*.bmp" MUST-EXIST USE-FILENAME UPDATE OKpressed. IF OKpressed = FALSE THEN LEAVE Main. UPDATE targetfile WITH FRAME copyframe. OS-COPY VALUE(sourcefile) VALUE(targetfile).

**#5 - 06/02/2022 08:58 AM - Greg Shah**

*- Assignee set to Sergey Ivanovskiy*

END.

#### **#6 - 06/02/2022 09:11 AM - Sergey Ivanovskiy**

But the older version 84.0.4147.105 (Official Build) (64-bit) on my 16.04 Ubuntu works properly with your program too.

### **#7 - 06/02/2022 09:23 AM - Sergey Ivanovskiy**

I have installed Version 102.0.5005.61 (Official Build) (64-bit) of Google Chrome and checked that this test program works properly.

#### **#8 - 06/02/2022 09:24 AM - Sergey Ivanovskiy**

It seems that we can close this issue. Hynek, could you recheck your program with this new version Version 102.0.5005.61 (Official Build) (64-bit)?

#### **#9 - 06/02/2022 01:46 PM - Hynek Cihlar**

*- Status changed from New to WIP*

### **#10 - 06/02/2022 01:47 PM - Hynek Cihlar**

*- Status changed from WIP to Review*

*- % Done changed from 0 to 100*

This is not FWD issue, something is broken in my environment. Even a simple DOM-only HTML sample with file input doesn't work in my Chrome. This issue can be closed.

Sergey, thanks for checking this.

## **#11 - 06/02/2022 03:14 PM - Greg Shah**

*- Status changed from Review to Closed*